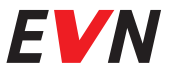

# Електронна фактура Сигурност навсякъде и по всяко време

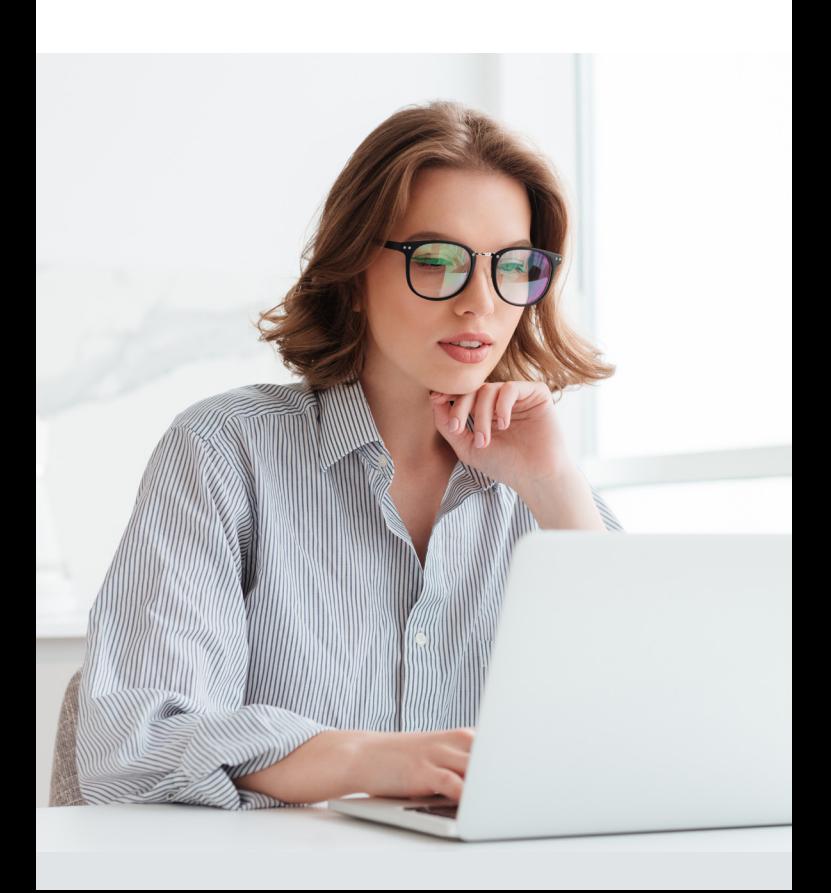

# Бързи и независими с eFaktura

#### **eFaktura е счетоводен документ:**

- отговарящ на изискванията на Закона за електронния документ и електронния подпис, Закона за счетоводство и Закона за ДДС;
- признат от Националната Агенция за Приходите;
- напълно равностоен на съответния хартиен носител;
- подписан с валиден електронен подпис.

#### **Предимствата за Вас:**

- Електронен архив за период от 10 г.;
- Сигурност − фактурите не могат да бъдат изтрити или изгубени;
- Спестявате време и ресурси;
- Разполагате с данните в дигитална форма.

#### **Как да получавам eFaktura?**

Необходим е само валиден имейл адрес и достъп до интернет.

**Важно:** НЕ е нужно да имате електронен подпис. Такъв е нужен само на издателя на фактурата EVN България.

Подайте декларация по образец за eFaktura по имейл, поща или в EVN Офис.

Когато Вашата първа електронна фактура е готова, ще получите Покана за регистрация от подателя **notify@efaktura.bg**. Всеки път, когато е издадена нова фактура, ще бъдете уведомявани на регистрирания от Вас имейл адрес.

### **Регистрация за EVN България**

**Стъпка 1: Въвеждане на данни и парола** Регистрирайте се на страницата **https://efaktura.bg** след получаване на *Покана за регистрация* по имейл и изберете парола от минимум 6 символа. Попълнете данните на съoтветното юридическо и/или физическо лице, получател на фактурата. След успешно въвеждане на данните получавате имейл от **notify@efaktura.bg**, че регистрацията е успешна.

**Стъпка 2: Вход в системата след регистрация** За да влезете в системата, изберете меню **Вход** на **https://efaktura.bg** и въведете имейл и парола.

#### **Стъпка 3: Достъп до информация**

След успешна регистрация имате достъп до Вашите електронни фактури. За да видите съдържанието на нова фактура, натиснете бутона ПОЛУЧИ ВСИЧКИ НОВИ ФАКТУРИ. В меню **Получател > Фактури** ще видите списък с Вашите фактури. При активирането на бутон ПРЕГЛЕД ще се отвори избраната фактура. Ако желаете да я разпечатате, изберете бутона ПЕЧАТ в горния ляв ъгъл на страницата.

### **За регистрирани потребители:**

Ако вече сте регистриран получател в eFaktura, в електронната си поща ще получите покана за получаване на електронни фактури от EVN България. Приемете поканата и попълнете данните за регистрация към новия търговец. Не е необходима нова парола.

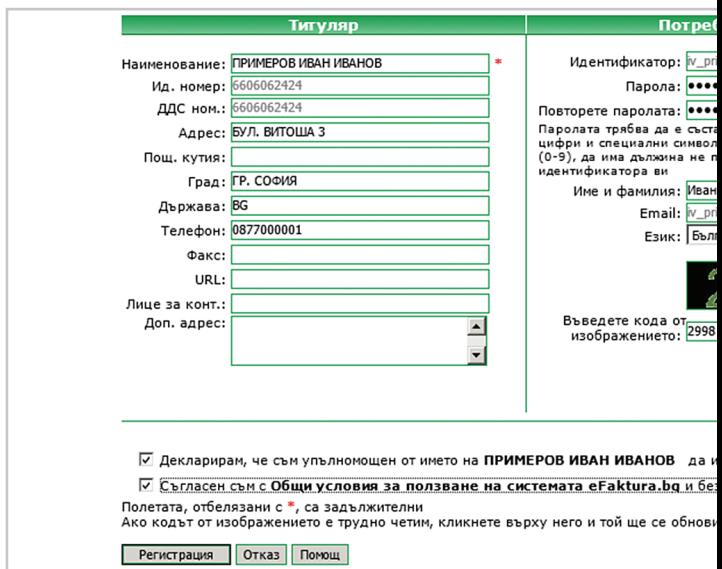

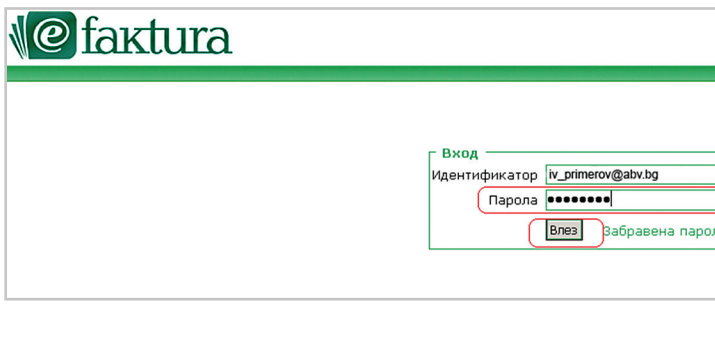

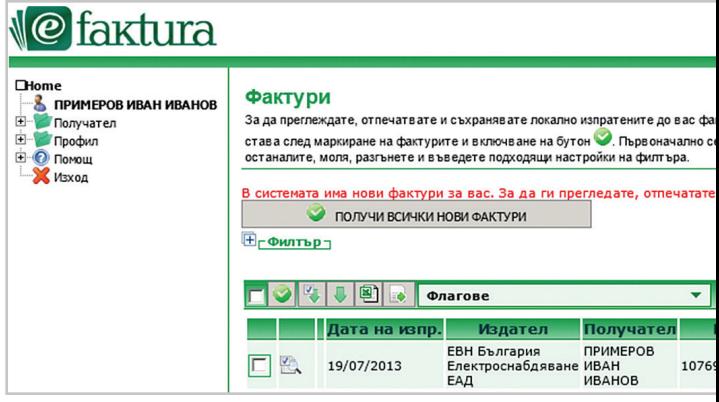

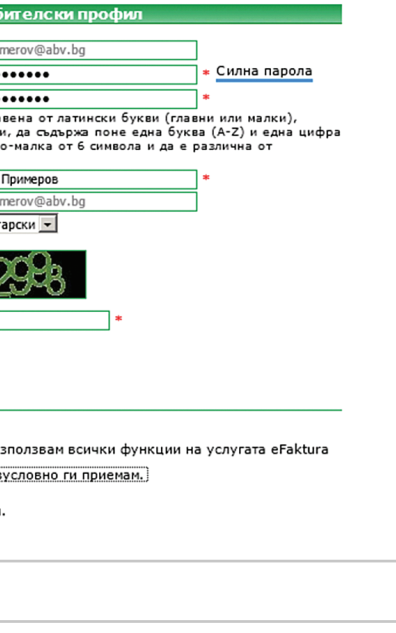

**Стъпка 1:**  Въвеждане на данни и парола.

**Стъпка 2:**  Вход в системата след регистрация.

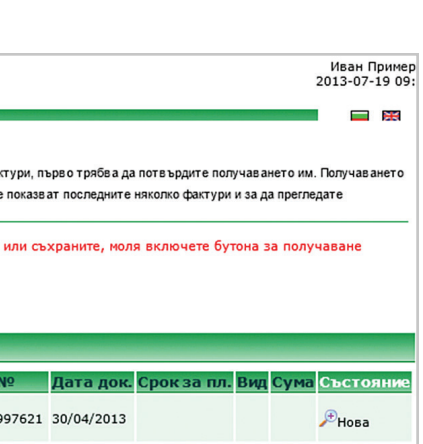

ia

**Стъпка 3:**  Достъп до информация.

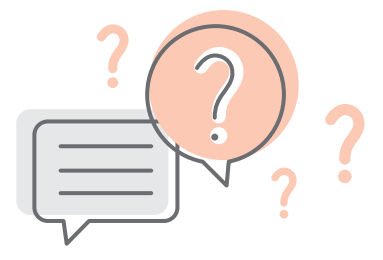

## **Често задавани въпроси за eFaktura**

#### 1. Защо не получавам покана за регистрация?

Възможни са няколко причини:

- Не е издадена електронна фактура.
- Въведен е грешен имейл адрес.
- Вашият имейл е защитен с филтър (антиспам софтуер). Проверете в електронната си поща дали имате блокирани съобщения от адрес: **notify@efaktura.bg** или попитайте администратора на Вашия имейл сървър за тези настройки.
- Възможно е при временни проблеми на Вашия имейл сървър да не получите известие за фактури, въпреки че аресът е верен и фактурите са заредени на страницата на eFaktura. В такъв случай, ако вече сте регистриран потребител, може да заредите **https://efaktura.bg**, от където да влезете в системата.

## 2. Възможно ли е да ми изпратите фактурите отново, тъй като ги изтрих?

Изтриването на електронни фактури е невъзможно. За да видите стари фактури, натиснете бутона ФИЛТЪР. За справка можете да изберете различен период от иконката, изобразяваща календар.

## 3. Искам да отворя фактурите си отново. Трябва ли да чакам нов имейл от eFaktura.bg с линк към страницата?

Това не е необходимо. За да влезете в страницата на **https://efaktura.bg,** Ви трябва имейл адрес, на който получавате известията и паролата за достъп.

## 4. Къде се намира детайлната информация към фактурата?

Детайлната информация е в прикачения към фактурата файл. Той може да бъде отворен от бутонa с иконка на кламер или от линка в самата фактура. Там е цялата информация, както бихте я получили в плик по пощата. Тази информация е винаги достъпна и може да се разпечатва.

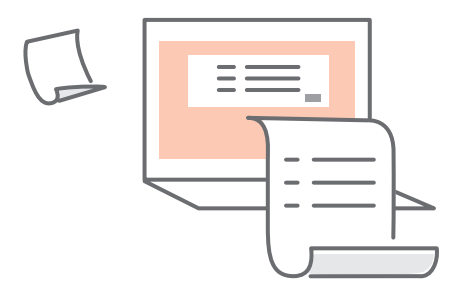

## **Светлина. Топлина. Живот.**

## **EVN България**

ул. "Христо Г. Данов" 37 4000 Пловдив

0700 1 7777 (информация) 0700 1 0207 (проверка на сметка) www.evn.bg

март 2022 г.